### Introduction to VB.NET

## Agenda

Why VB.NET What is new in VB.NET Update to VB.NET? VB.NET Language Essential

# Why VB.NET (from technical standpoint)

- # The world of applications is changing:
	- **The move to Web**
	- **The need for reusability, centralization** and scalability
	- MTS, COM+, and Component Services cannot be fully taken advantage of by **VB.**
	- SOAP: features can be implemented more completely with .NET.

# Why VB.NET (cont.)

- # To get the benefit of .NET framework and its core execution engine: CLR.
	- **F** Garbage collection
	- OO mechanism
	- **F Standard security services**
	- **Integrated debugging tools**

# Why VB.NET (cont.)

#### # Why not C#

- VB.NET----"The most productive tool for building .NET-connected applications. *Microsoft Corporation*
- *Root in Basic, the most pure-flavor language product from MS.*
- *Easier for VB programmers: a number of unique features.* 
	- *E.g.: Only VB.NET has background compilation, dropdown list of the code window.*

## What is New in VB.NET ----For Experienced VB Programmers

- IDE changes #
- Project Changes
- Web Changes #
- WebClass Changes #
- Data Changes #
- Component Authoring Changes #
- UserControl Changes #
- Forms Changes
- Debugging Changes #
- Setup and Deployment Changes #
- International Changes #
- Windows API Changes #
- Registry Access Changes 其
- Constant Changes #
- Namespace Changes #
- Run-Time Changes其

## Overview of Big Changes in VB.Net

……

Everything is object-oriented: abstraction, inheritance, overloading, encapsulation and polymorphism.(Note: no multiple inheritance, but interfaces supported.) Multithreaded applications are possible. Language syntax changes

# Changes in VB Language

- All data are objects, based on the class: *System.Object*.
	- E.g. class supports Windows forms: *System.Windows.Forms.Form*.
- The built-in VB functionality is encapsulated in a namespace called *System*.
	- E.g *Collection* has be replaced by *System.Collections*.
- # Old control are gone, and new ones have appeared.

- Many keywords are renamed or gone, while some new added.
	- E.g. *Gosub* removed
- # Strict data typing is now enforced
	- **T** Variable must be declared before used by default.
	- Cannot assign one data type to another, but can use *Ctype* to convert between types.
	- The same as in VC++ and C#.
- # Structured exception handling: *Try…Catch…Finally*.

- When calling procedures, must use parentheses.
- # Parameters are by default passed by value, instead of by reference.
- Supports constructors and destructors for use when initializing an object of a class.
- *If…Then* statements are now shortcircuited.

- A number of new compound operators  $E.q. x+=2$
- The *And*, *Or*, *Not* and *Xor* operators have changed from bitwise to boolean operators. Meanwhile, the bitwise versions are *BitAnd*, *BitOr*, *BitNot*, and *BitXor*.
- # No default property supported E.g. VB6: TextBox1="Hello" VB.Net: TextBox1.Text="Hello"

- Three new data
	- types
		- *Char*: unsigned 16 bit
		- *Short*: signed 16-bit *Decimal*: signed 96 bit (replaces *Variant*)

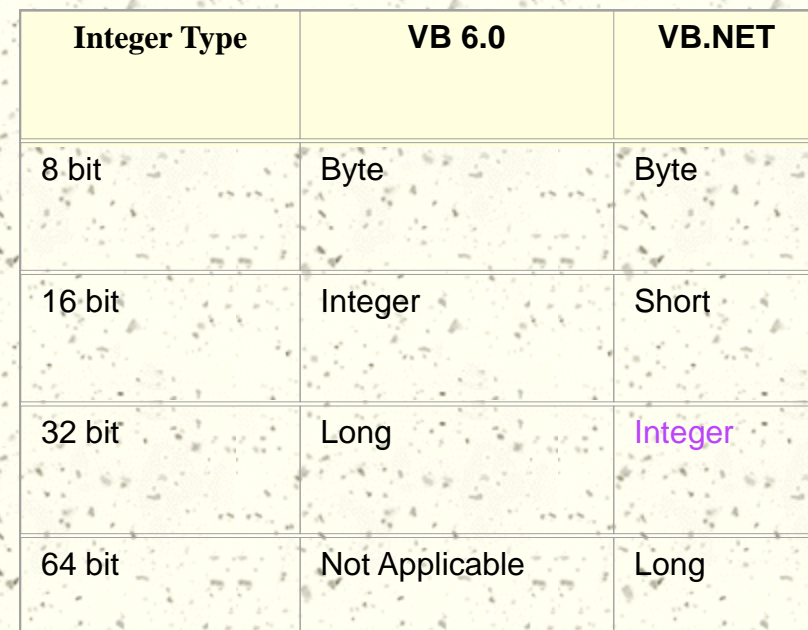

## Changes in Data Handling

- A new data-handling model: ADO.NET. **Facilitates Web application.** 
	- Uses XML to exchange data.
- # COM/DCOM technologies have been replaced by .NET framework.
- Datasets (not record sets now) are based on XML schema, so they are strongly typed.
- Many new tools are provided to handle data.
- But can still work with ADO using *COM interoperability* in the .NET framework.

## Changes in Web Development

- # Two major types of Web application:
	- Web forms: web-based applications with GUI.
		- Based on ASP.NET
		- Can use standard HTML control, or new Server control handled by the Web server.
		- **E** Controls can be bound on a Web form by setting the codes in the properties.
	- Web services: to process data using HTTP and XML files on the Internet.

## Update to VB.NET ?

- "Visual Basic .NET represents a major departure form previous versions of Visual Basic in several ways."
	- ----*Microsoft Corporation*
- # Plenty changes in VB.NET will take lots of effort of even the experienced VB developers.
- Old but running fine systems, fund, experienced developers…

# Update to VB.NET ? (cont.)

#### # Consideration

- Unsupported features
	- OLE Container Control
	- Dynamic Data Exchange
	- DAO or RDO Data Binding
	- VB5 Controls
	- DHTML Applications
	- ActiveX Documents
	- Property Pages

# Update to VB.NET ? (cont.)

#### Carefully reworked

- Single-tier Database Applications
- VB Add-ins
- Games
- **Graphics**
- Drag and Drop Functionality
- Variants
- Windows APIs

# Update to VB.NET ? (cont.)

- Visual Basic Upgrade Wizard
	- Automatically invoked when open a VB6 project.
	- Results are not satisfactory due to the big different.
- # Recoding by hand.

## VB.NET Language Essential For Non-VB Programmers

#### Projects Types

- **Three most commonly used:** 
	- Windows Forms
	- Web Forms
	- Console Applications
- Statements

## Statement: If…Else

- Module Module1
	- Sub Main()
		- Dim intInput As Integer
		- System.Console.WriteLine("Enter an interger…")
			- intInput=Val(System.Console.ReadLine())
		- If intInput=1 Then
			- System.Console.WriteLine("Thank you!")
		- ElseIf intInput=2 Then
			- System.Console.WriteLine("That's good!")
		- System.Console.WriteLine("Not a right number!") End If
- End Sub
- End Module

Else

## Statement: Select Case

Module Module1 Sub Main() Dim intInput As Integer System.Console.WriteLine("Enter an interger…") intInput=Val(System.Console.ReadLine()) Select Case intInput Case 1 System.Console.WriteLine("Thank you!") Case 2 System.Console.WriteLine("That's good!") Case 3 To 7 System.Console.WriteLine("OK") Case Is> 7 System.Console.WriteLine("Too Big") Case Else System.Console.WriteLine("Not a right number!") End Select End Sub End Module

## Functions: Switch and Choose

#### Switch Function

- Syntax
	- Switch(expr1, value1[, expr2, value2…[,exprn, valuen]])
- E.g.
	- intAbsValue=Switch(intValue<0, -1 \* intValue, intValue>=0, intValue)
- Choose Function
	- Syntax
		- Choose(index, choice1[, choice2,…[,choicen]])
		- Note: unlike array index, choose index from 1 to n
	- $E.g.$ 
		- Str=Choose(intValue, "Thank you!", "That is good!")

#### Loop Statement: Do

Syntax: # Do [While|Until] *condition*] [statements] [Exit Do] [statements] Loop E.g. Module Module1 Sub Main() Dim strInput As String Do Until Ucase(strInput)="Stop" System.Console.WriteLine("What should I do?") strInput=System.Console.ReadLine() Loop End Sub End Module

#### Loop Statement: For

#### Syntax: #

For *index*=*start* To *end* [Step *step*] [statements] [Exit For] [statements] Next [*index*] E.g. Module Module1 Sub Main() Dim loopIndex As Integer For loopIndex=0 to 3 System.Console.WriteLine("Hello!") Next loopIndex End Sub End Module

#### Loop Statement: While

Syntax: # While *condition* [statements] End While E.g. 其 Sub CheckWhile() Dim intCounter As Integer =0 Dim intNumber As Integer =10 While intNumer>6 intNumber-=1 intCounter+=1 End While MsgBox("The loop ran " & intCounter & " times.") End Sub

## Loop Statement: For Each…Next

#### Syntax: #

For Each *element* In group [statements] [Exit For] [statements] Next *element* E.g.

Sub Main() Dim intArray(2), intItem As Integer intArray(0)=0 intArray(1)=1 intArray(2)=2 For Each intItem In intArray System.Console.WriteLine(intArray) Next intItem End Sub

## Like a Loop: With

Syntax:

With *object* [statements] End With

# E.g.

With TextBox1 ,Height = 1000 .Width = 3000

.Text = "Welcome, World!" End With

## Thank you!

**Introducing the Microsoft .NET Framework and Visual Basic .NET**

#### **Objectives**

- Explore the Microsoft .NET Framework
- Write a Visual Basic .NET module definition
- Define Visual Basic .NET variables and data types
- Write basic computational statements
- Read input from the keyboard

#### **Exploring the Microsoft .NET Framework**

- .NET Framework key parts:
	- Compilers for:
		- VB .NET
		- Other supported .NET languages
	- Common Language Runtime (CLR)
	- Framework Class Library (FCL)

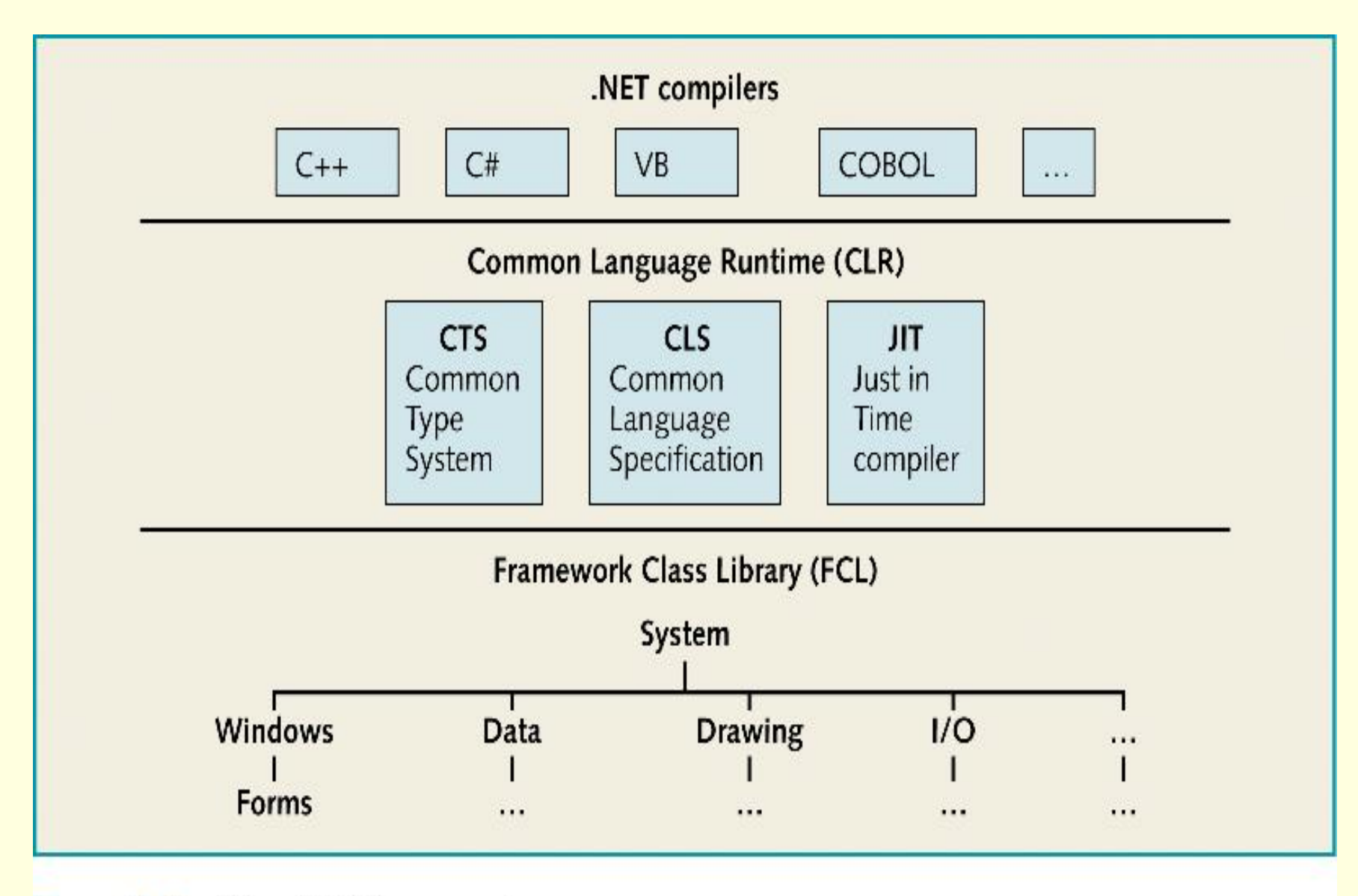

Figure 3-1 The .NET Framework

#### **The Microsoft .NET Compilers**

- Includes compilers for:
	- VB
	- $C + +$
	- C#
	- $J#$
	- COBOL

## **The Microsoft .NET Compilers (continued)**

- Compiler has two primary purposes:
	- Check source code for valid syntax
	- Translate it into executable form
- Compilers translate source code into language called Microsoft Intermediate Language (MSIL)
	- Language used by CLR
	- CLR translates IL into executable code

#### **The Common Language Runtime**

- Responsibility:
	- Connect IL files coming from various .NET compilers
	- Translate these into executable files
	- Manage execution of code in file

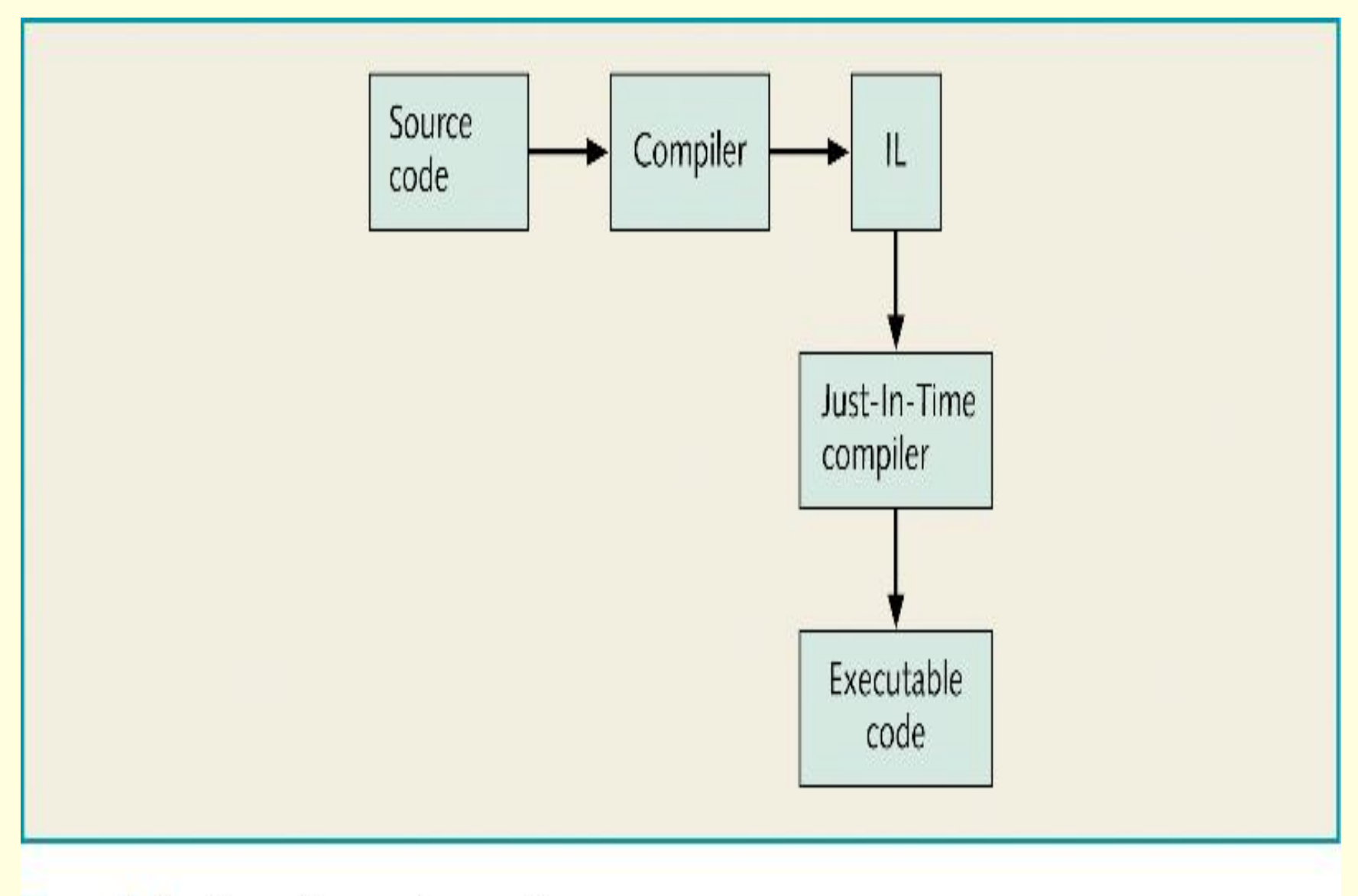

Figure 3-2 Compiling and executing

**The Common Language Runtime (continued)**

- **CLR** consists of
	- Common Type System (CTS)
	- Common Language Specification (CLS)
	- Just-In-Time (JIT) compiler
- Allocates and reclaims memory while application running

#### **The Framework Class Library**

- Assembly
	- File containing IL
	- Each contains one or more classes
- FLC
	- Consists of approximately 100 assemblies
	- Have suffix of .dll
- Members
	- Methods and attributes in .NET classes

## **The Framework Class Library (continued)**

- Namespaces
	- Organize classes
	- Can contain both classes and other namespaces
	- Compilers do not automatically search all namespaces for classes used by code
		- Must use keyword Imports
		- Tell compiler specific namespaces to access

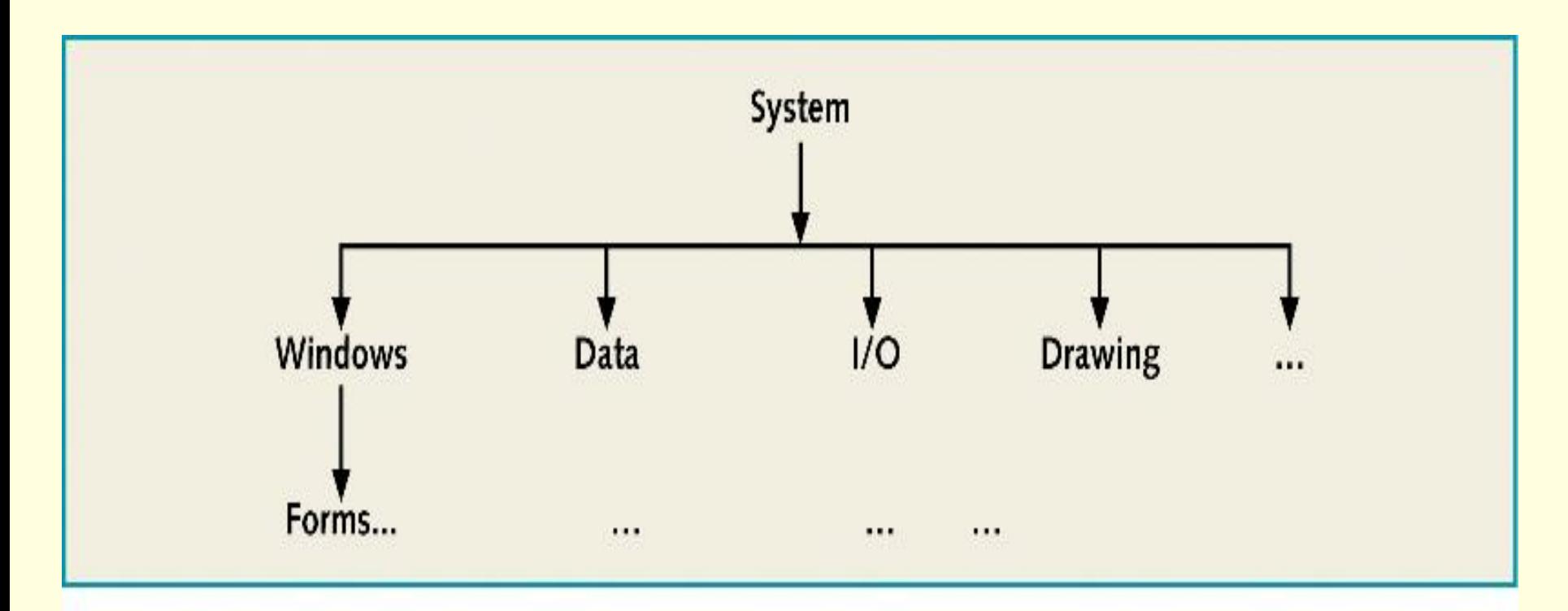

Figure 3-3 The .NET FCL namespaces

#### Table 3-1 Selected FCL namespaces

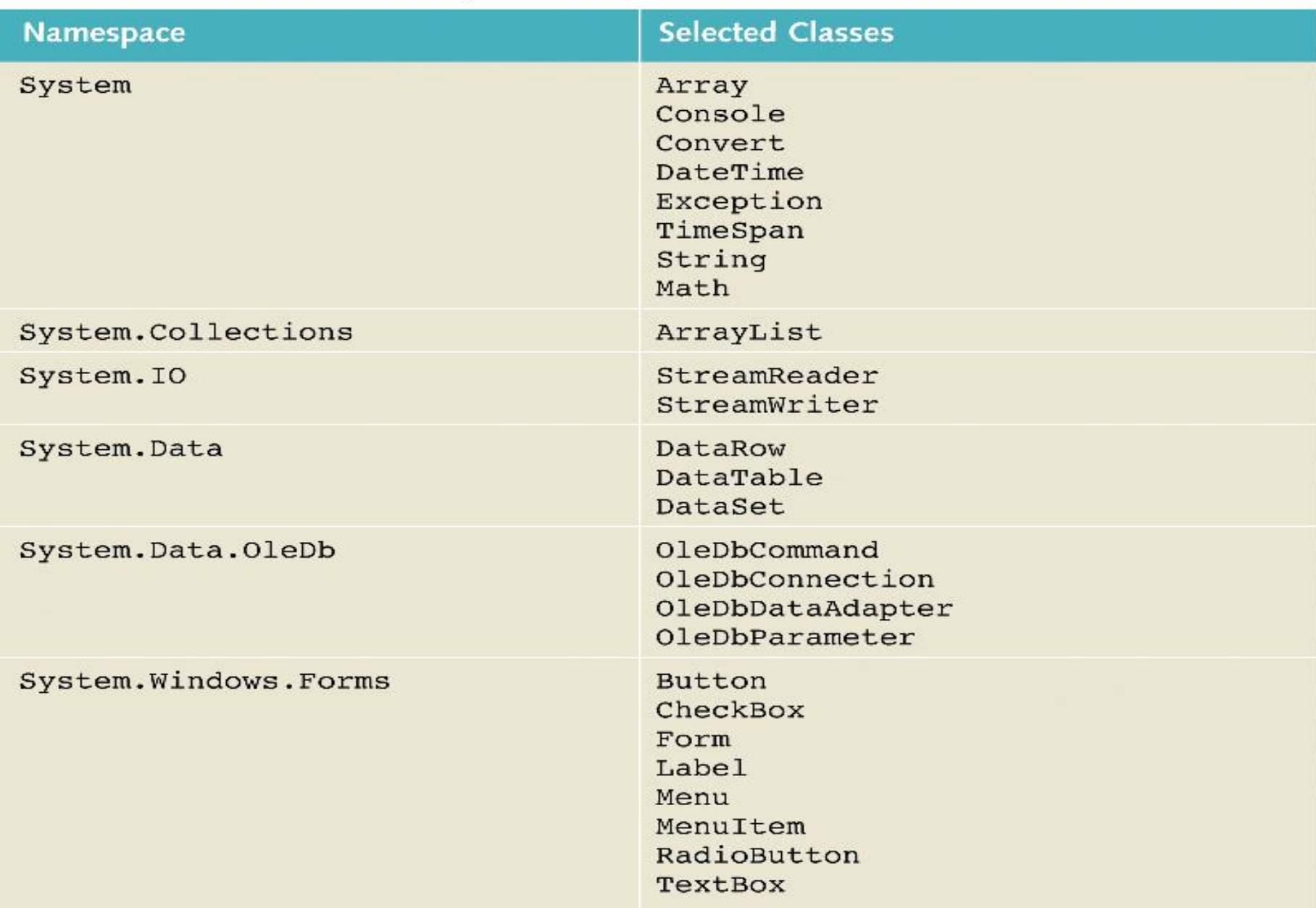

#### **Writing a Visual Basic .NET Module Definition**

- Module definition
	- Begins with keyword Module
	- Ends with keyword End Module
- Statements contain:
	- Keywords
	- Identifiers

- Identifier
	- Name assigned to things such as:
		- Modules
		- Procedures
		- Variables

- Identifier naming rules:
	- Can be up to 1023 characters long
	- Can include any:
		- Letter
		- Number
		- Underscore character
		- No spaces
	- Cannot begin with a number
	- Cannot be a keyword

- Code not case sensitive
- Comment lines
	- Add explanations to code
	- Ignored by compiler
- Module header
	- Names module
	- Syntax:
		- Module modulename

- Procedure:
	- Contains statements that perform processing
	- Types:
		- Sub
		- Function
	- Begin with header
- Procedure Main invoked automatically

- **Argument** 
	- Information contained in parentheses when calling procedure
	- Passed to procedure
- Literal

– Value defined within a statement

### **Defining Visual Basic .NET Variables And Data Types**

- Variable
	- Memory location that contains data
	- Characteristics:
		- Name
		- Data type
		- Value

## **Understanding VB .NET Data Types**

- Each variable has a data type
- Can be:
	- Primitive
	- Complex
- Unicode character set
	- Allocates two bytes for each character
	- Accommodates all characters of major international languages

#### Table 3-3 VB .NET primitive data types

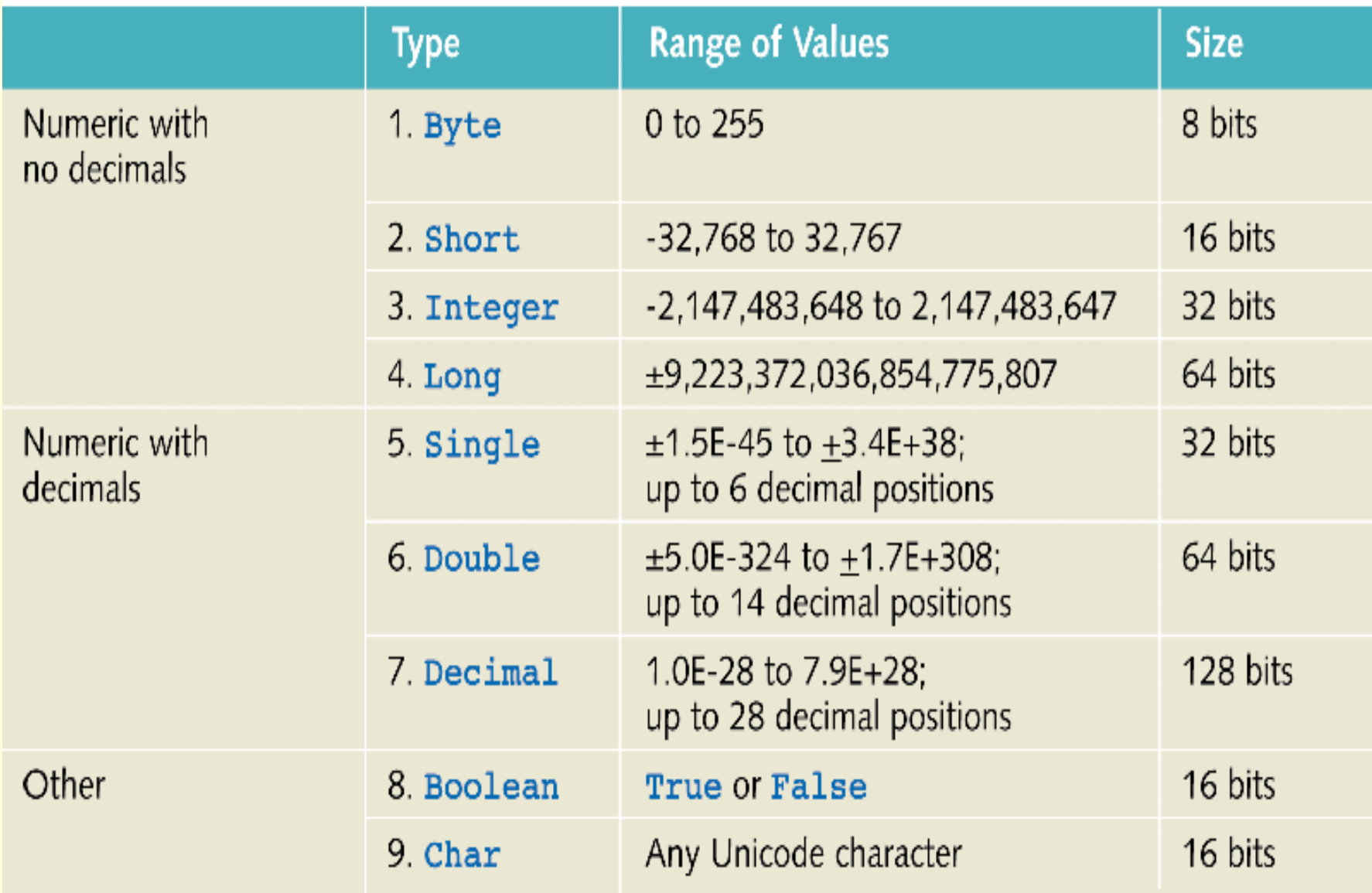

#### **Declaring and Populating Variables**

- Declaration statements
	- Define variables
- Syntax:

 $- =$ 

- Dim variablename As datatype
- Assignment operator
	- Assigns value on right side to variable named on left side

#### **Example 3-2: Declaring Variables**

**Dim** myInteger **As Integer Dim** myDouble **As Double Dim** myBoolean **As Boolean**

#### **Example 3-4: Populating Variables**

 $myInteger = 1$  $myDouble = 2.5$ 

#### **Defining Constants**

#### • Constant

- Variable with a value that does not change
- Contain values such as:
	- Company name
	- Tax identification number
- Syntax:
	- Const constantname As datatype
- Must be initialized in the same statement that declares them

#### **Defining Constants (continued)**

- Naming convention:
	- Capitalize constant names
	- If name consists of more than one word
		- Separate words with underscore character (
	- Example:
		- TAX\_ID

#### **Converting Data Types**

- Numeric data types have different capacities:
	- Byte variable can hold maximum value of 255
	- Integer variable has maximum value of 2.1 billion
- Implicit type conversion
	- Use assignment operator to assign contents of variable to a variable with different data type

#### **Example 3-7: Implicit Type Conversion**

**Dim** myInteger **As Integer** = 1 **Dim** myDouble **As Double** = 2.5 myDouble = myInteger

- Assign Integer value to Double variable
	- Data type Double has greater capacity than Integer
	- No potential loss of data

#### **Example 3-8: Loss of Precision**

- Loss of precision
	- Computing error that can occur when decimal positions are dropped
	- **Dim** myInteger **As Integer** = 1
	- **Dim** myDouble **As Double** = 2.5
	- myInteger = myDouble
- VB .NET will automatically round decimal values before truncating

## **Example 3-8: Loss of Precision (continued)**

#### • Option Strict

- Prevent unintentional loss of precision when mixing data types in assignment statements
- Compiler detects potential loss of precision
	- Displays error message
- Explicit type conversion
	- Invoke Convert method to convert data types

#### Table 3-4 Methods in the Convert class

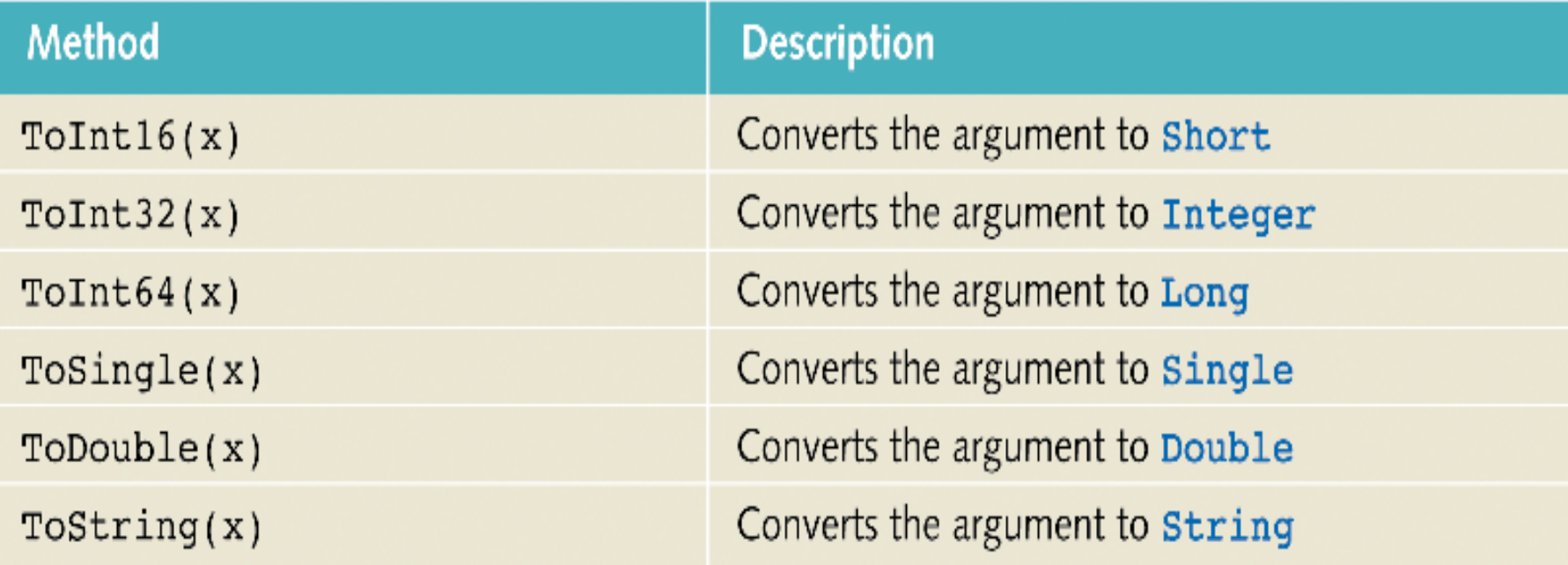

#### **Converting Data Types (continued)**

- Option Explicit
	- Must define variable before using it in a statement
	- Otherwise
		- Compiler generates error message
	- Generally set On

#### **Using Reference Variables**

- Uses class name as data type
- For example:
	- String
- Variable refers to or points to instance of class
	- Does not actually contain data
	- Contains memory address of instance of class that contains data

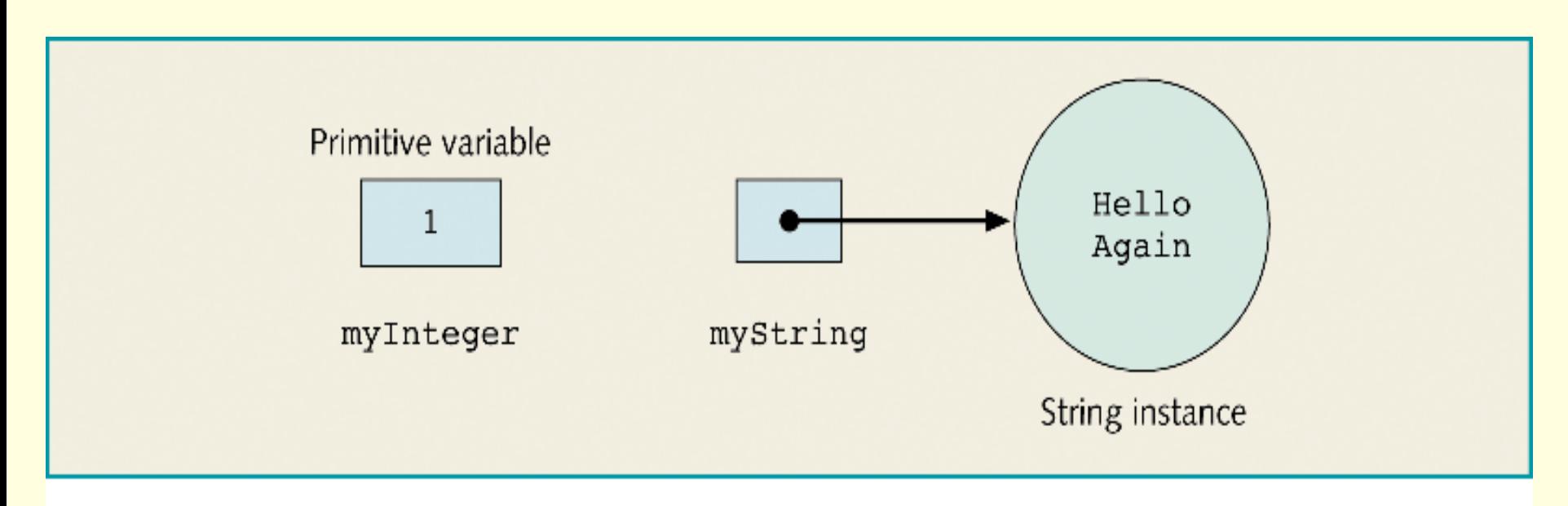

Figure 3-5 Contrasting primitive and reference variables

#### **Writing Basic Computational Statements**

- Concatenate operator
	- &
	- Joins two Strings
- Arithmetic operators
	- For multiplication, division, addition, and subtraction

– \*, /, +, -

### **Using the Arithmetic Operators**

- Evaluated in predetermined order called precedence
	- Standard algebraic rules of precedence apply
- Other operators:
	- Exponentiation
	- Integer division
	- Remainder computation

## **Example 3-15: Integer Division (\)**

**Dim** firstInt **As Integer** = 11 **Dim** secondInt **As Integer** = 2 **Dim** integerResult **As Integer** = 0  $integerResult = firstInt \ *secondInt*$ Console.WriteLine("integerResult = firstInt \ secondInt: " & integerResult)

• Sample Run:

 $-$  integerResult = firstInt \ secondInt: 5

#### Table 3-5: VB .NET arithmetic operators

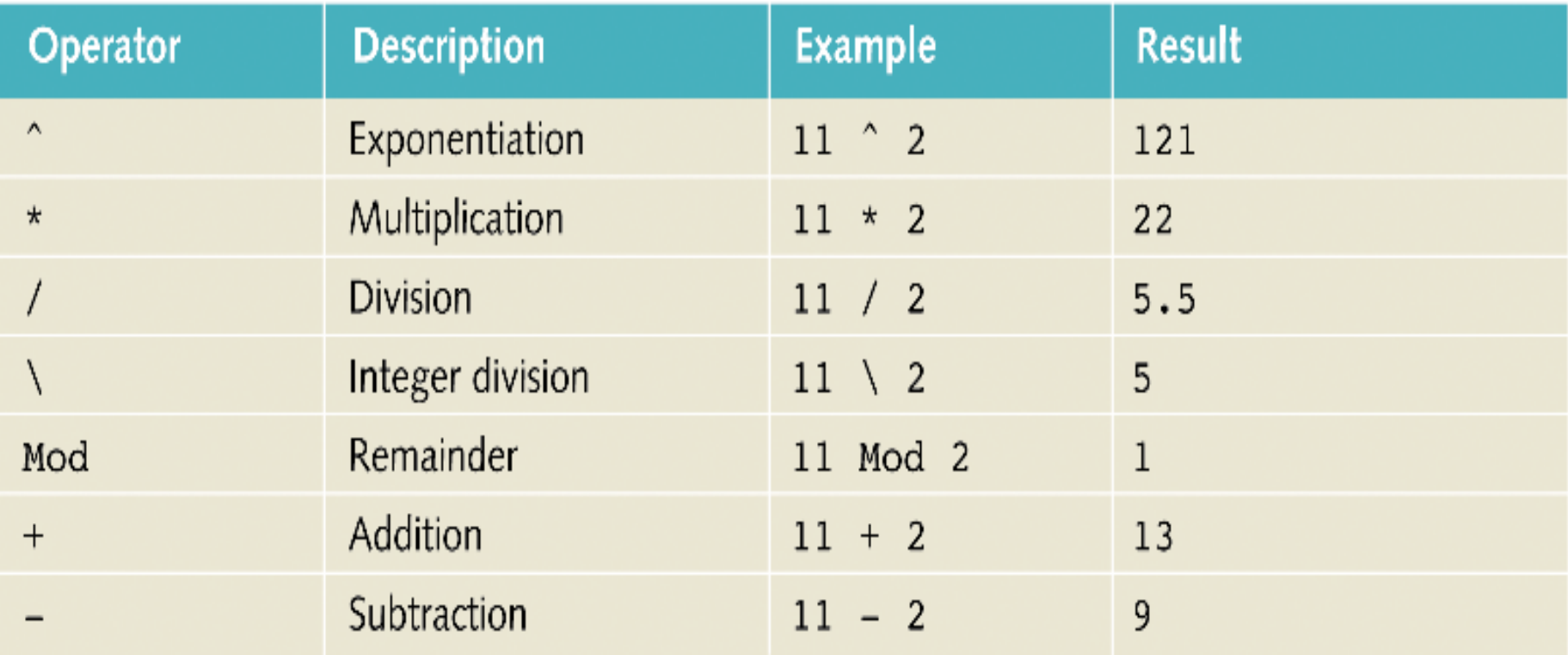

## **Using the Arithmetic Operators (continued)**

- Assignment operators:
	- Formed by combining arithmetic operator with assignment operator
	- Example:
		- $i + 1$

### **Invoking Methods in the Math Class**

- System namespace includes Math class
	- Contains methods to accomplish
		- Exponentiation
		- Rounding
		- Trigonometric calculations
- Use .NET Help facility to explore methods
- Invoke method:
	- Math.Pow(firstInt, secondInt)

## **Invoking Methods in the Math Class (continued)**

- Math class constants:
	- $-$  PI
	- E
	- To access:
		- Math.E

## **Reading Input From the Keyboard**

- Use Console class
	- ReadLine method
		- Read one or more characters from keyboard
		- Convert any numeric data to desired data type
- Prompt
	- Message displayed to user asking for input